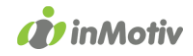

# auto<br>connect WEBDIV

# Validation & Registration XML Webservice

Version 1.2.5

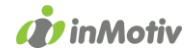

# 1. Introduction

The Autoconnect WebDIV Validation and Registration XML webservice allows you to register a vehicle (or validate a request for registration) via a SOAP web service. The web service requires an XML block request, and will return an XML in the same http(s) call.

The raw XML is sent to the URL with the HTTP POST commando. The web service will then take some time to consult different databases. This may take a few seconds.

#### The Validation-service:

This service will inform you whether a vehicle is able to be registered based on the data you provided. Registration will not be carried out yet. The output will not include information about the owner or the vehicle.

#### The Registration-service:

This service allows you to register the vehicle in real time. The vehicle will be registered in the DIV database. As a result you will obtain all the information about the owner, the vehicle and the assigned license plate number.

#### URLs for testing/acceptance:

Validation[: http://webdivacceptance.inmotiv.be/apps/licenseplate/backoffice/WSvalidation\\_1.2.asp](http://webdivacceptance.inmotiv.be/apps/licenseplate/backoffice/WSvalidation_1.2.asp) Registration: [http://webdivacceptance.inmotiv.be/apps/licenseplate/backoffice/WSregistration\\_1.2.asp](http://webdivacceptance.inmotiv.be/apps/licenseplate/backoffice/WSregistration_1.2.asp)

Attention: IP-filtering is enabled on the acceptance environment. In order to use these URLs, you will first need to share your IP-address with us.

#### URLs for production:

Validation[: https://webdiv.inmotiv.be/apps/licenseplate/backoffice/WSvalidation\\_1.2.asp](https://webdiv.inmotiv.be/apps/licenseplate/backoffice/WSvalidation_1.2.asp) Registration: [https://webdiv.inmotiv.be/apps/licenseplate/backoffice/WSregistration\\_1.2.asp](https://webdiv.inmotiv.be/apps/licenseplate/backoffice/WSregistration_1.2.asp)

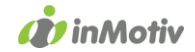

# 2. Details of the fields used in the data exchange

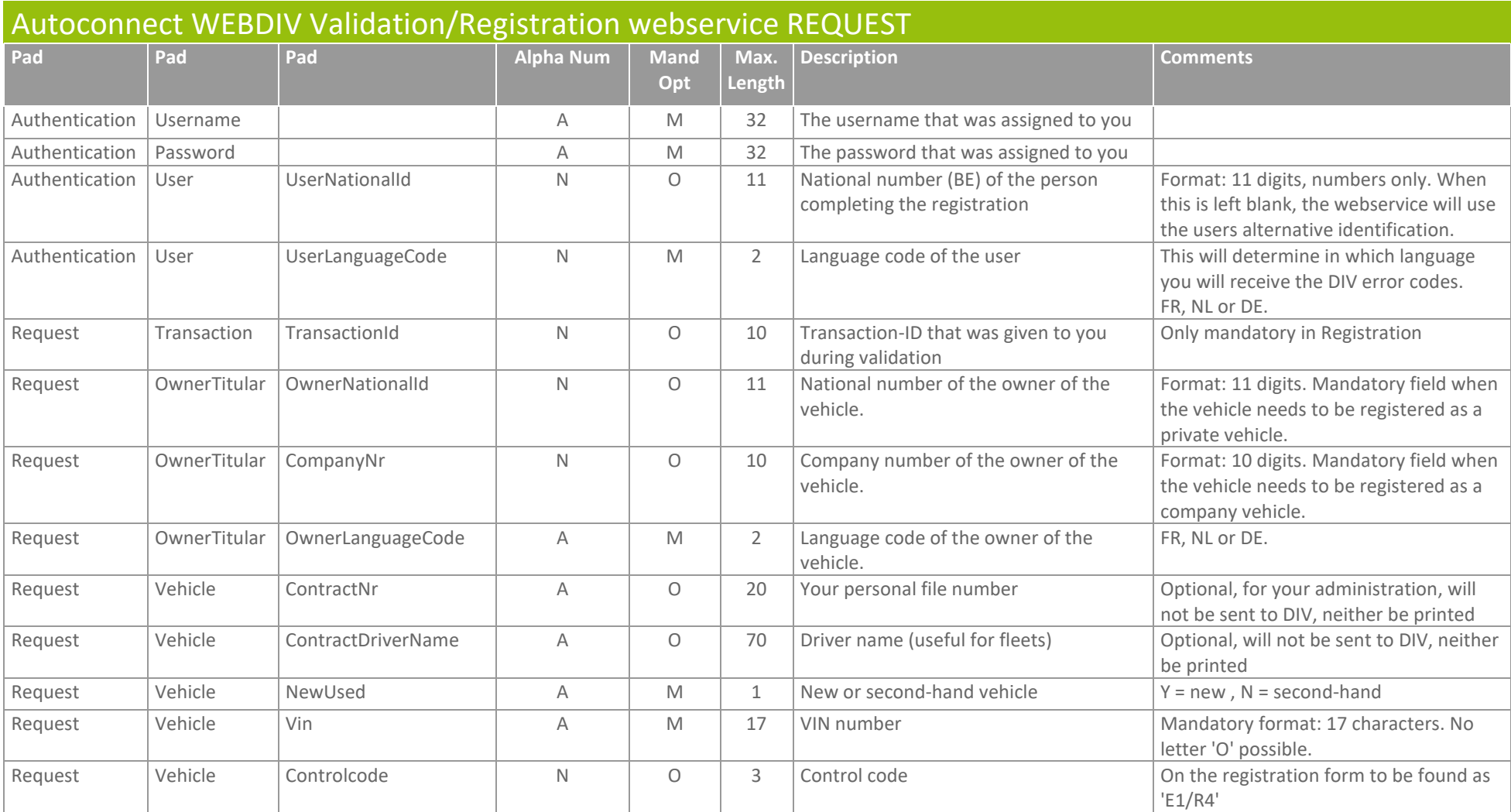

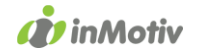

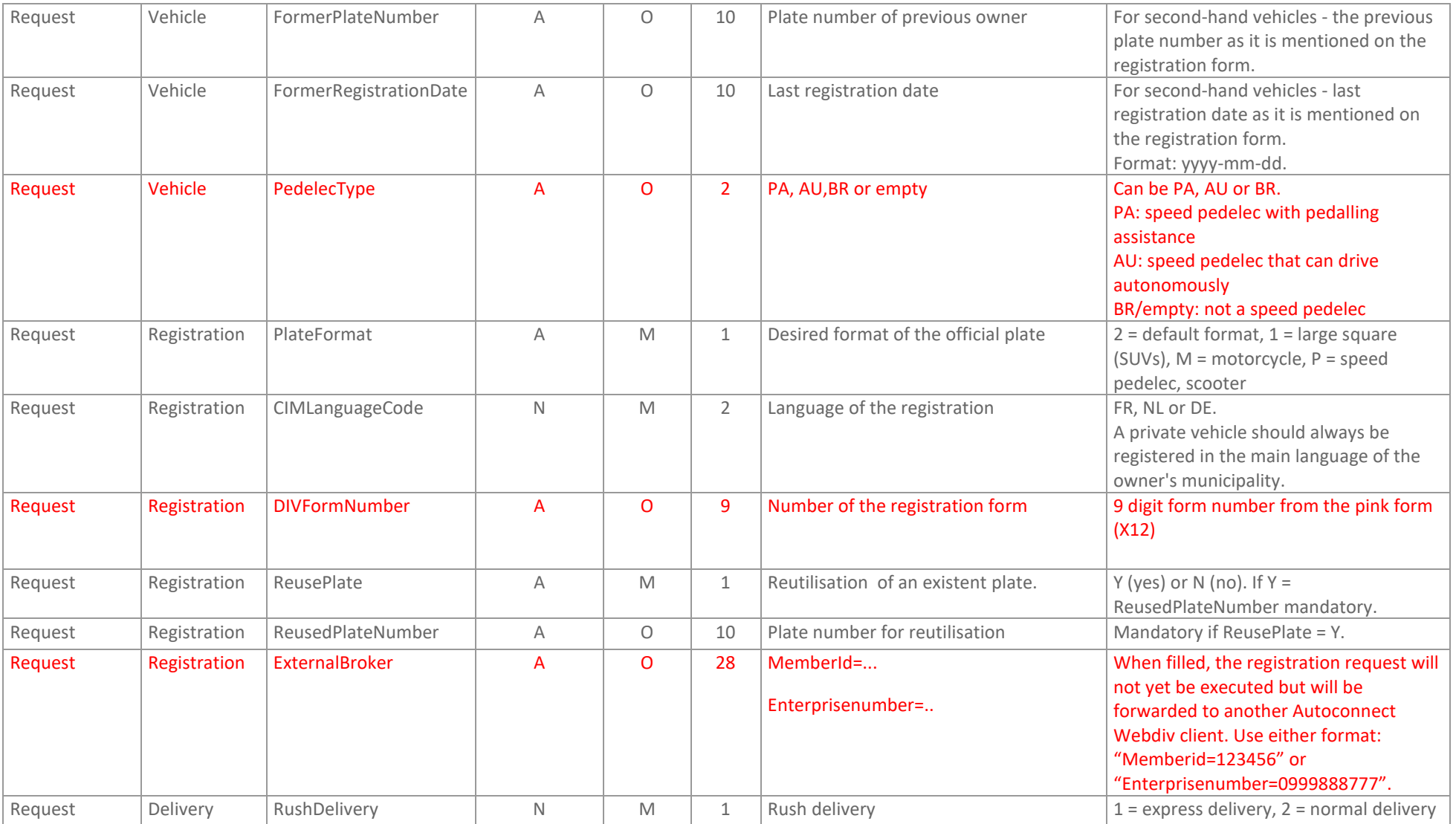

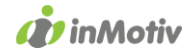

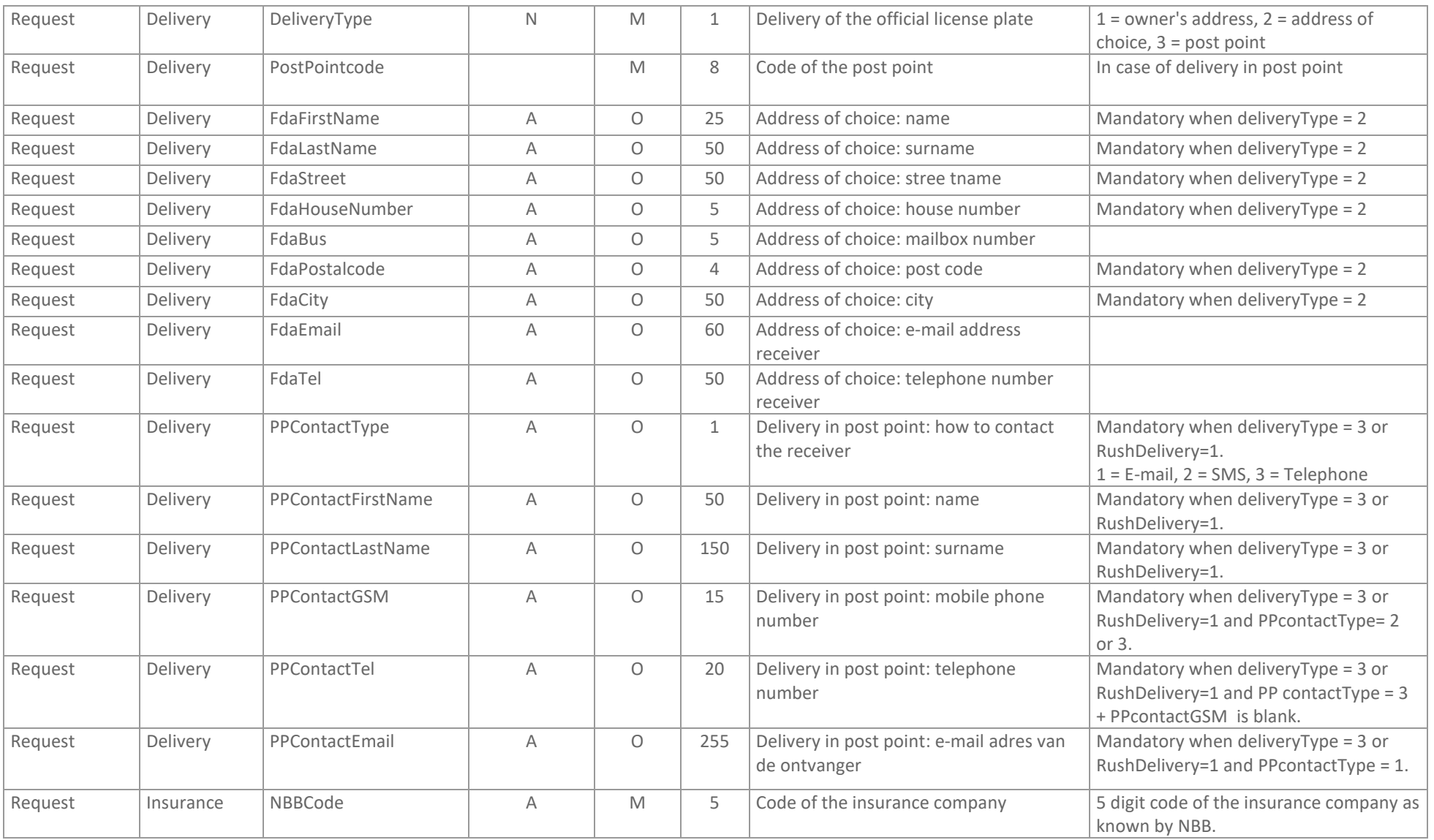

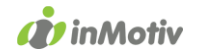

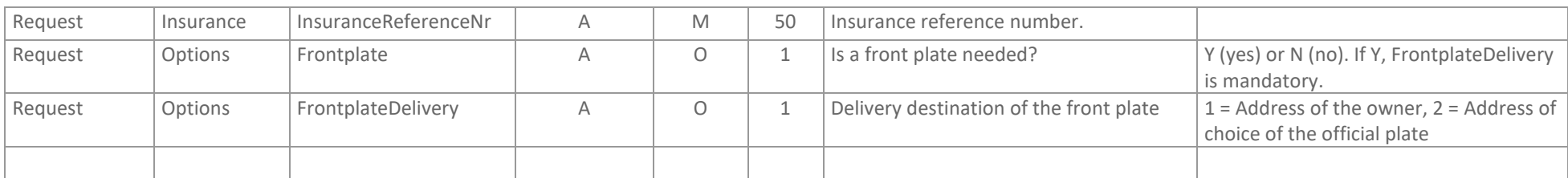

# Autoconnect WEBDIV Validation webservice RESPONSE

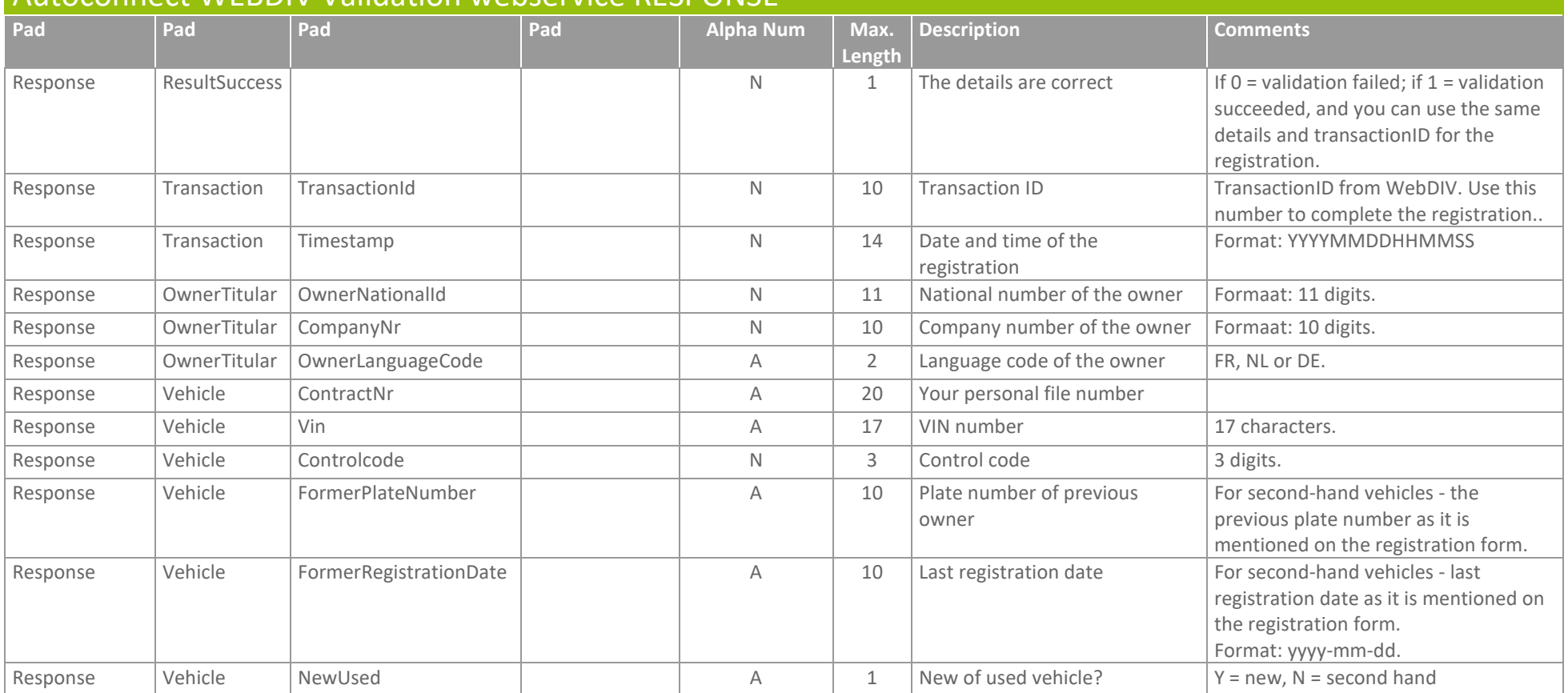

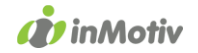

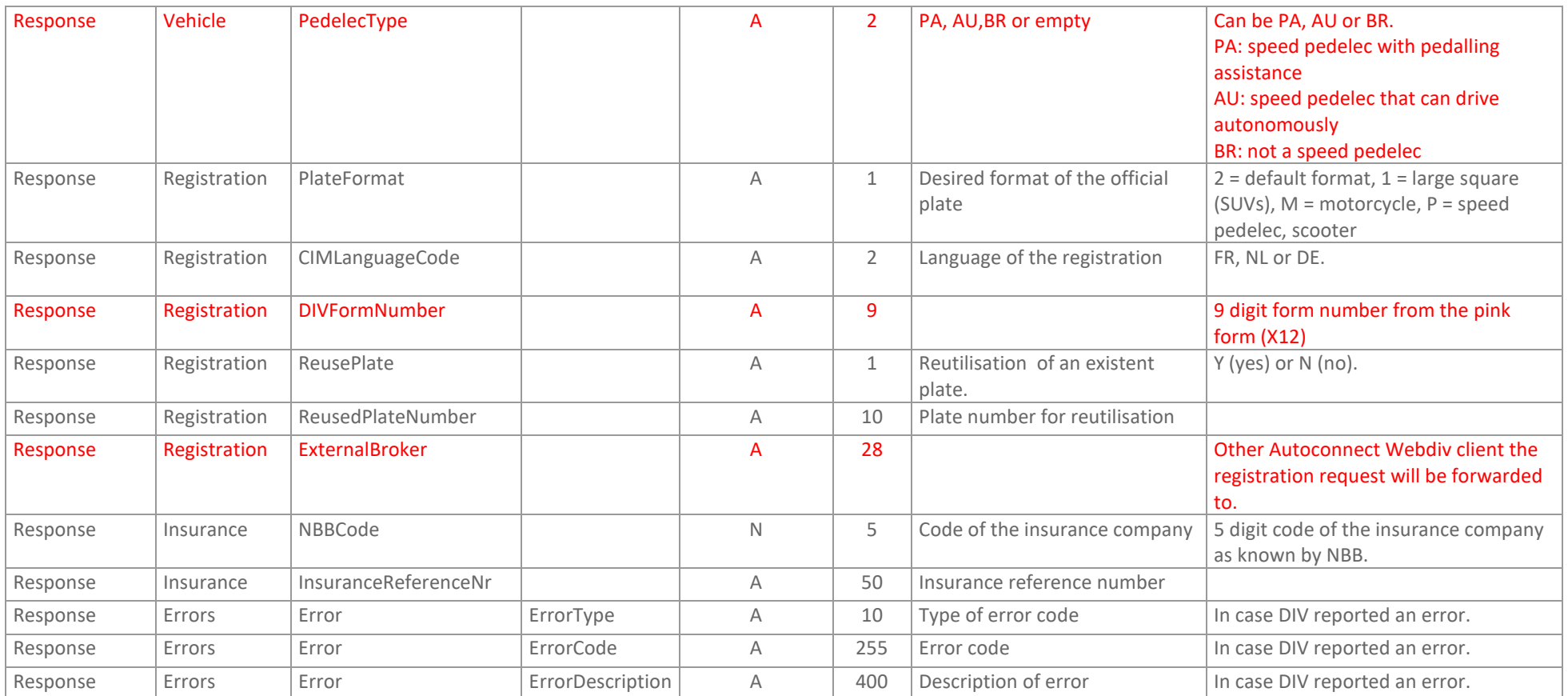

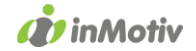

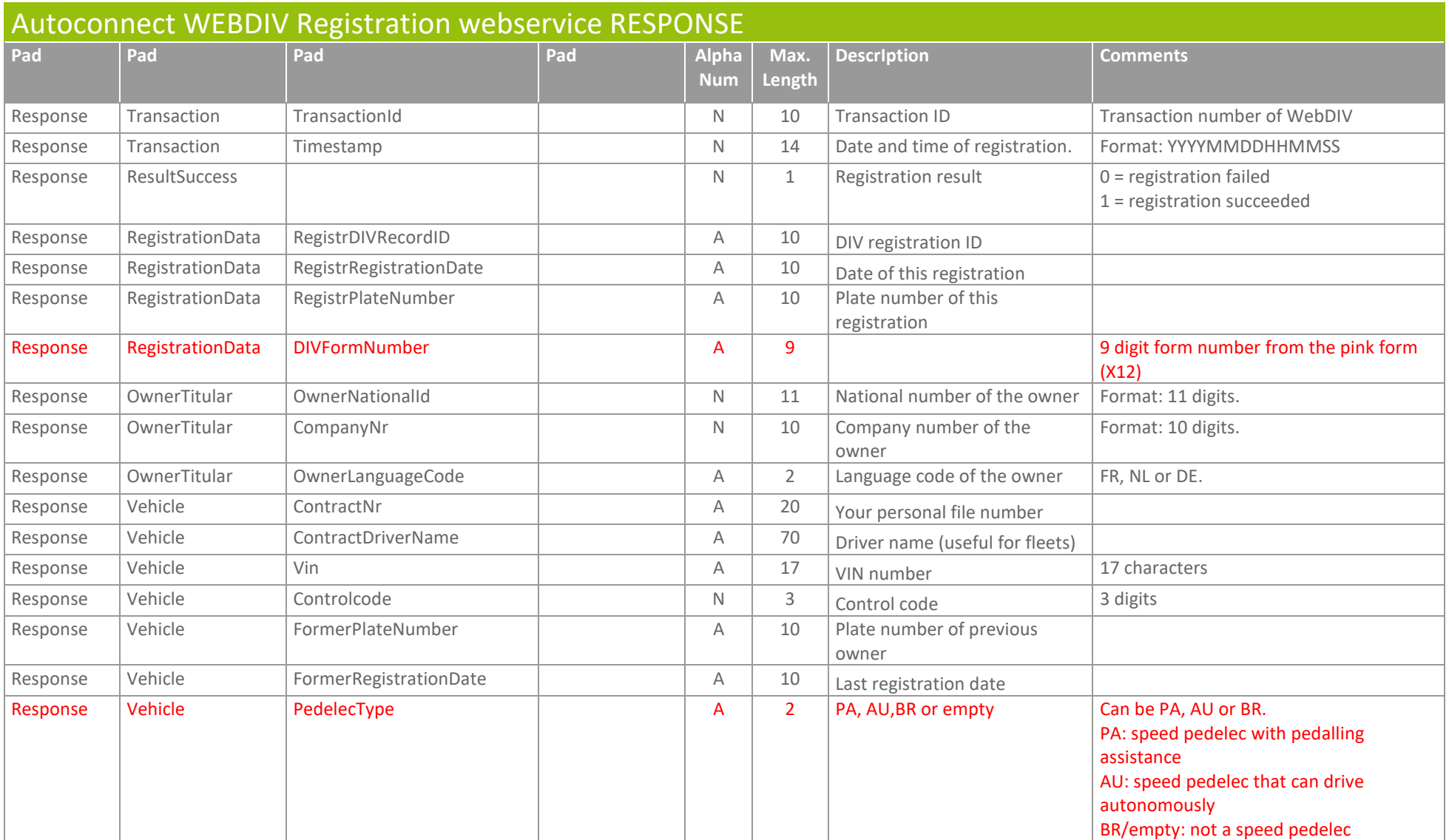

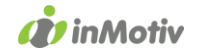

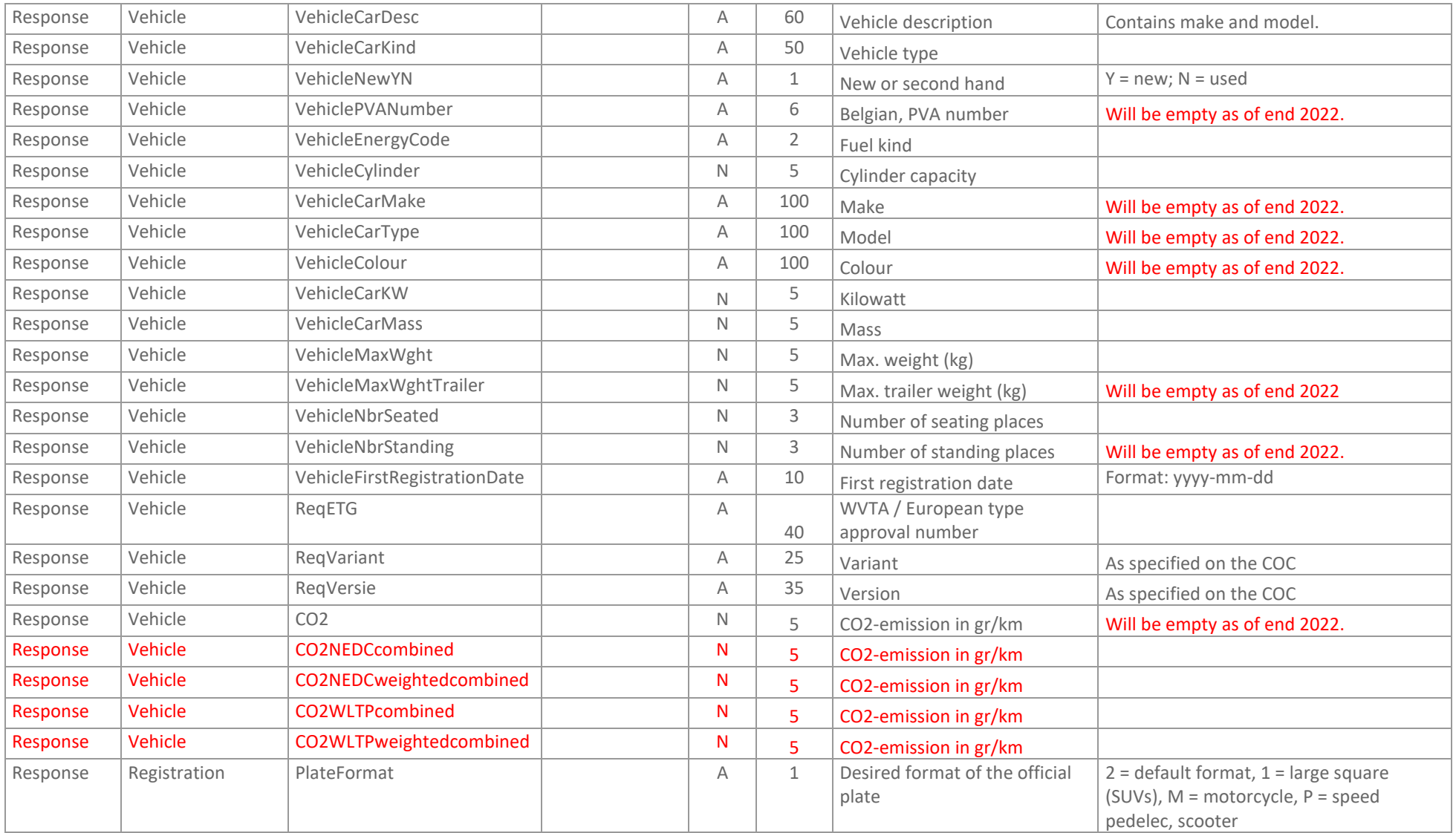

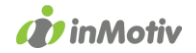

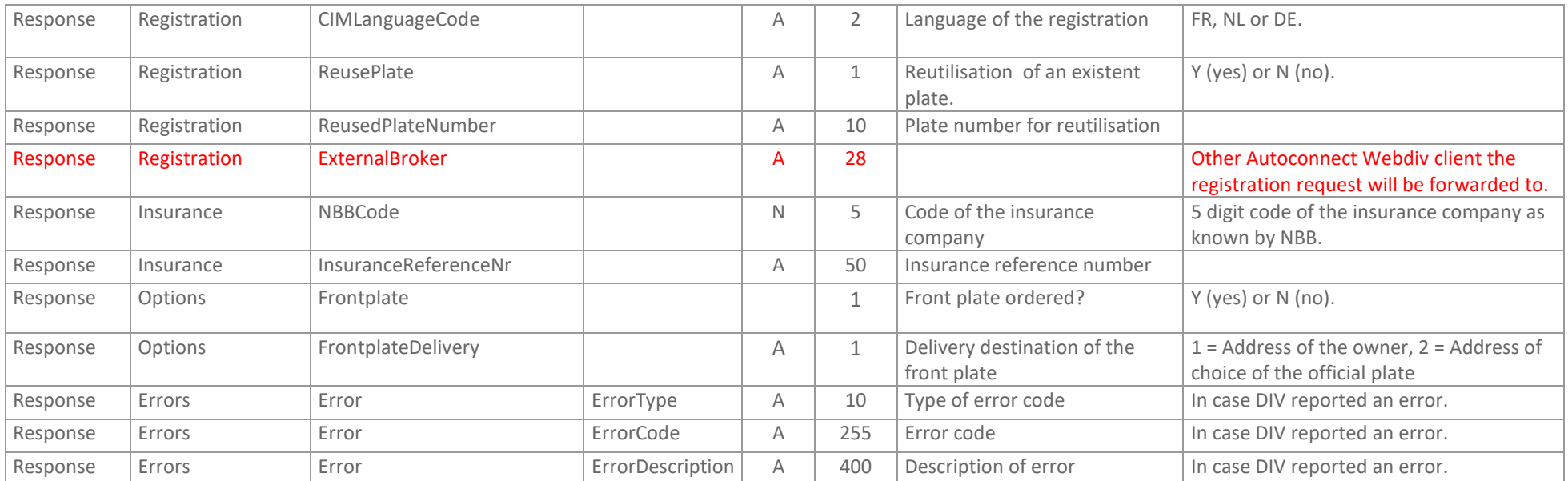

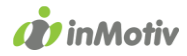

# 3. Input validation

The above restrictions on the various input parameters are enforced by the web services. Whenever a parameter does not meet the required standard, an ErrorType "INVALIDDATA" will appear. If multiple errors are found, only one validation will be displayed at a time.

# 4. Error code examples

Error codes can occur on multiple levels within the Autoconnect WEBDIV Validation and Registration web services.

# ErrorType "NOAUTH"

This error will appear when you do not have access to the web services based on the Username and Password you provided. Get in touch with our service desk in order to obtain access.

### ErrorType "INVALIDXML"

This error will appear when the XML request is built incorrectly. Please verify and resend the XML. Attention: Validation and Registration contain a different XML root element.

### ErrorType "INVALIDDATA"

This error will appear when the provided values in the input parameters aren't in the correct format (numeric, alphanumeric, length, mandatory, summary). The ErrorCode element will reflect which value is causing the error.

Please verify and resend the XML.

### ErrorType "COMERROR"

This error will appear when a communication error has occured within the DIV database. Some ErrorCode element examples are: READDATA: an error occurred while trying to read the result from the database SAVEDATA: an error occurred while trying to save the result to the database DIVWEB: communication error

UNKNOWN: unknown

Please get in touch with our service desk if you receive any of these error codes.

# ErrorType "DIVERROR"

These error codes relate to the data content and are generated by DIV. A code is provided in the ErrorCode element. A list with error code examples is available on request.

# 5. Registration Request example

(for Validation you can replace <WebdivRegistration>, by <WebdivValidation>)

```
<?xml version="1.0" encoding="UTF-8" standalone="yes"?>
<WebdivRegistration>
        <Authentication>
                <Username>UserName</Username>
                 <Password>Password</Password>
                 <User>
                         <UserNationalId> 87032802414</ UserNationalId >
                         <UserLanguageCode>NL</UserLanguageCode>
                </User>
        </Authentication>
        <Request>
```

```
Impact Software NV | Molenstraat 71 bus 1 | T. +32 3 369 18 17
                      BE-9300 Aalst
                                        info@inmotiv.be
                                                               www.inmotiv.be
                                                           www.autoconnect.be
```
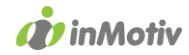

```
<OwnerTitular>
                         <CompanyNr>0425252525</CompanyNr>
                         <OwnerLanguageCode>NL</OwnerLanguageCode>
                </OwnerTitular>
                <Vehicle>
                         <ContractNr>344556</ContractNr>
                         <NewUsed>Y</NewUsed>
                         <Vin>AAAAABBBBB1234567</Vin>
                         <PedelecType>PA</PedelecType>
                </Vehicle>
                <Registration>
                         <PlateFormat>2</PlateFormat>
                         <CIMLanguageCode>NL</CIMLanguageCode>
                         <DIVFormNumber>123456789</DIVFormNumber>
                         <ReusePlate>N</ReusePlate>
                         <ExternalBroker>memberid=12345</ExternalBroker>
                </Registration>
                <Delivery>
                         <RushDelivery>2</RushDelivery>
                         <DeliveryType>2</DeliveryType>
                         <FdaFirstName>John</FdaFirstName>
                         <FdaLastName>Smith</FdaLastName>
                         <FdaStreet>Katwilgweg</FdaStreet>
                         <FdaHouseNumber>2</FdaHouseNumber>
                         <FdaBus/>
                         <FdaPostalcode>2050</FdaPostalcode>
                         <FdaCity>Antwerpen</FdaCity>
                         <FdaEmail/>
                         <FdaTel/>
                </Delivery>
                <Insurance>
                         <NBBCode>00039</NBBCode>
                         <InsuranceReferenceNr>343434</InsuranceReferenceNr>
                </Insurance>
                <Options>
                         <FrontPlate>Y</FrontPlate>
                         <FrontPlateDelivery>2</FrontPlateDelivery>
                </Options>
        </Request>
</WebdivRegistration>
```
# 6. Customer support

For further inquiries, contact the inMotiv Servicedesk vi[a servicedesk@inmotiv.be](mailto:servicedesk@inmotiv.be) or 03/369.18.17.